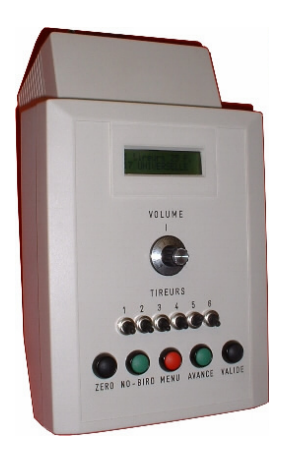

**ATELIER MARCEAU SARL JPB 10, Rue Constantine 37000 TOURS – France –**

# Manuel d'utilisation de votre poulleuse vocale

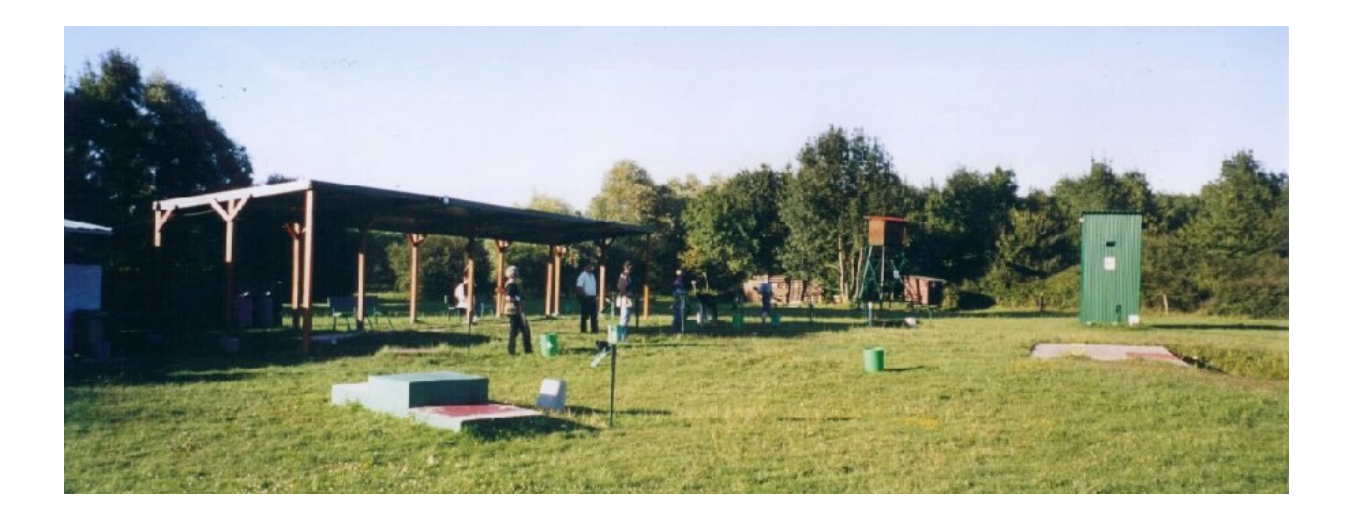

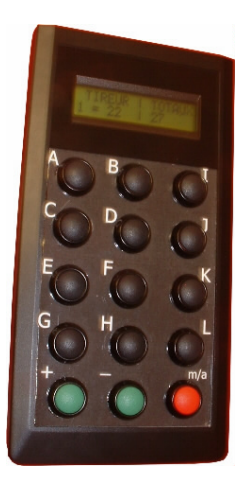

# Lancement et comptage de vos plateaux

Vous trouverez ce fichier sur le site http://baronsa.fr

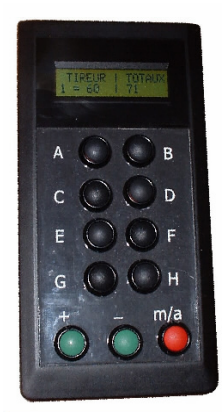

# **Branchements pour le compack ou la fosse**

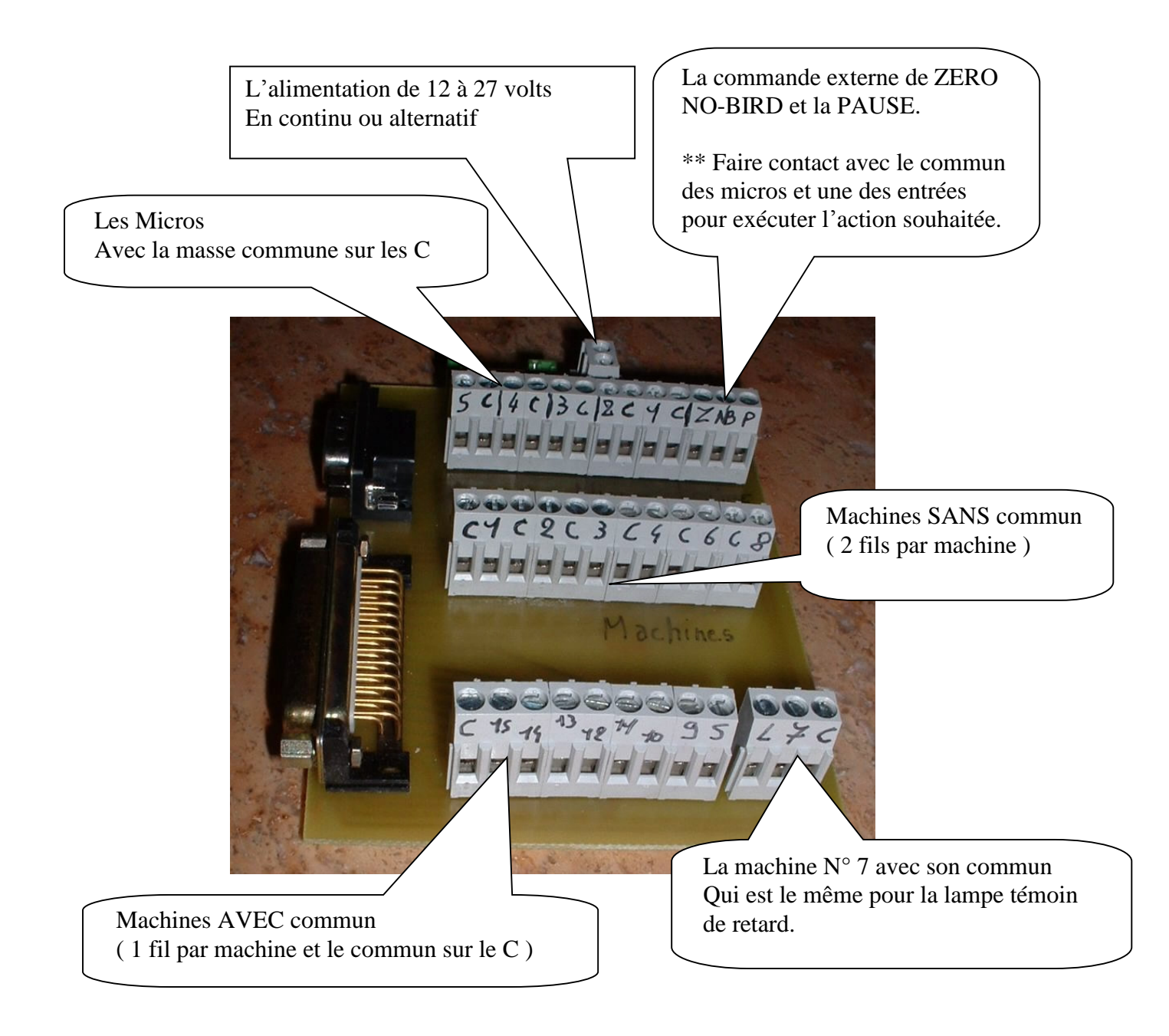

# **Ordre des opérations**

Connecter les machines :

Si vous avez le même commun pour toutes vos machines, je vous conseille de commencer par interconnecter toutes les connexions de machines marquées C pour relier tous les communs machine; Puis brancher chaque machine sur son numéro de relais.

**Attention** : pas de communs machines avec les communs de micros.

#### Connecter les micros :

 De préférence mettre le fil micro qui est marqué dans le connecteur correspondant à son numéro et le fil qui n'est pas marqué en commun.

Si vous utiliser du câble coaxial (une âme centrale avec un blindage en forme de tresse) Il faut impérativement mettre l'âme du câble dans le numéro de micro et la tresse en commun.

Connecter l'alimentation : De préférence le faire en dernier.

# **Poulleuse JPB**

## *Spécifications électriques :*

• Elle s'alimente entre 9 et 24 volts, 1 ampère en continu ou alternatif.

### *Utilisation :*

- $\Rightarrow$  Mise en fonction avec le bouton situé derrière.
- $\Rightarrow$  Dans les menus, la validation se fait par (valide) ou (menu)
- $\Rightarrow$  Le déplacement dans les menus se fait avec ( avance ) ou ( no-bird )
- $\Rightarrow$  Le lancement de plateau par (valide) et le no-bird par (no-bird)

 $\Rightarrow$  Pendant le cycle de tir, un appui sur (Zéro) réduira le compteur du tireur et en fin de tir le score sera affiché. Une pression sur valide effacera tout et deux pression pour démarrer un nouveau cycle.

## *Tester les machines ou les montrer lors d'une compétition :*

- Se positionner sur le programme que l'on veut lancer, si ce n'est pas déjà fait.
- **Mettre 0 tireur** en descendant tous les boutons de tireur.
- Appuyer sur ( **valide** )
- Le micro N° 1 est ouvert et attend l'appel de tous les plateaux avec un temps de 2 secondes entre chaque lancement.
- Si le programme ne comporte qu'une machine ou un doublé ; cela ne fonctionne pas car il suffit de lancer le programme normalement puis appeler le  $1<sup>er</sup>$  plateau ou doublé pour le voir. Le no-bird automatique reviendra en arrière.

# *Lancement d'un cycle de tir :*

 $\Rightarrow$  Si nécessaire, changer le parcours de tir :

- Appuyer sur ( **menu** ou avance ) pour afficher « \*\* MODIFIER ? \*\* » et le parcours actuel.
- Valider avec le bouton ( **valide** )
- Avec les touches ( **avance** ) ou ( **no-bird** ) , afficher le parcours désiré.
- Valider avec le bouton ( **valide** )
- Monter les boutons correspondant aux postes des tireurs
- **Valide** armera le cycle avec le nombre de tireurs correspondant aux boutons sélecteurs.
- …
- Ordre vocal ou valider pour lancer chaque plateau, au commandement ou au coup de fusil.
- En cas de no-bird tiré, il faut appuyer sur le bouton ( no-bird ).
- Après chaque zéro appuyer sur le bouton du même nom .
- …
- En fin de cycle, la poulleuse affichera le score des tireurs. Par manque de place le 6 est sur la ligne du haut et 1 à 5 sur la ligne du bas.
- Un appui sur le bouton **valide** activera la retour aux menus en effaçant les scores.

# **Pendant le cycle de tir**

# *Touche VALIDE :*

Lance le ou les plateaux sans attente de coup de fusil. Pas de no-bird automatique.

# *Touche ZERO :*

Met un zéro au tireur précédent et ne peut pas en mettre plus que de plateaux lancés. En cas d'appui par erreur, il faut appuyer sur no-bird puis avance. Le ou les zéros sont annulés par un retour en arrière.

# *Touche AVANCE et NO-BIRD :*

Permet de se déplacer dans le cycle de lancements sans envoyer ni compter les plateaux. Quand on se trouve dans un menu,  $AVANCE = + et NO-BIRD = -$ 

# *Touche MENU :*

- Le  $1<sup>er</sup>$  appui sur (MENU) Un appui sur valide pour revenir au cycle de lancement.
- Le 2éme appui sur (MENU) Annulation du cycle de lancement. (FIN DE TIR)
- Le 3éme appui sur (MENU) Changement d'une machine par une autre. (MISE KO)
- Le 4éme appui sur (MENU) Remet toutes les machines dans leur ordre normal.
- Le 5éme appui sur (MENU) Changer le temps de PAUSE (attente entre chaque tir) **Attention** si réglé trop long, l'ordre du tireur suivant ne sera pas pris en compte, ou tardivement.
- Le 6éme appui sur (MENU) Changer le temps de STOP (Attente avant no-bird) **Attention** car si réglé trop court et le plateau tiré tardivement, le plateau sera déclaré no-bird.
- Le 7éme appui sur ( MENU ) Changer le temps de RAFALE entre chaque fermeture de relais lors de l'utilisation en compack ou parcours de chasse.
- Le 8éme appui sur (MENU) Changer le temps de DEPART (Retard ou no time)
- Le 9éme appui sur (MENU) Changer le temps de RELAIS MACHINE
	-
- Retour au début ( VALIDE ) pour sortir

**Valider entrera dans le menu choisi ou exécutera l'action sélectionnée**. Une temporisation de validation automatique est réglée sur 20 secondes pour ne pas pouvoir bloquer la poulleuse.

 $\rightarrow$  Modification du nombre de tireurs :

• Modifier la position des boutons de tireurs en fonction de la position de départ au 1<sup>er</sup> plateau.

 $\rightarrow$  Changement d'un lanceur par un autre :

- Appuyer sur ( **menu** ) puis choisir **Changer Machine**.
- L'affichage change et vous relâchez le bouton.
- Choisir le lanceur à modifier avec les touches ( avance ) ou ( no-bird ) puis (valider)
- Choisir le lanceur de remplacement de la même manière.

 $\rightarrow$  Changement du temps de pause pour la détection de no bird :

- Appuyer sur ( **menu** ) puis choisir **Tempo Stop**
- L'affichage change et vous relâchez le bouton.
- Changez le temps en 10éme de seconde avec les touches ( avance ) ou ( no-bird ) puis (valider)

# **Hors du cycle de tir**

### *Les compteurs :*

 $\rightarrow$  En dehors du cycle de tir, un appui sur (no-bird) affichera le total des plateaux lancés ainsi que le nombre de parcours tirés (incrémenté en fin de cycle). Un appui sur ( zéro ) vous remettra l'affichage initial.

#### $\rightarrow$  **La remise à 0 des compteurs partiels** :

- 1. Appuyer sur (menu) puis légèrement différé sur ( zéro ). **Les deux simultanément.**
- 2. L'affichage se modifie et relâchez les deux boutons
- 3. **Attention** si pas de mot de passe ou mis à 0, la validation sera automatique.
- 4. Choisir le mot de passe avec les touches ( avance ) ou ( no-bird ) par défaut il est à 0.
- 5. Valider avec ( valide ) ou ( menu ) pour effacer les compteurs. Si « Erreur de saisie » est affiché, la remise à 0 est annulée.

# *Le Mot de passe :*

Pour le changer, aller dans le menu options puis « **change mot passe** » et valider. le code actuel vous sera demandé en sélectionnant un numéro avec les boutons (avance et no-bird) soit 254 possibilités puis saisir deux fois le nouveau numéro de la même manière.

Valider chaque saisie avec le bouton (valide).

*Pour ne pas mettre de mot de passe, il faut saisir 0 deux fois. Dans ce cas il ne sera pas demandé*.

# *Les boutons ont deux fonctions : avant le début de cycle et pendant le tir*

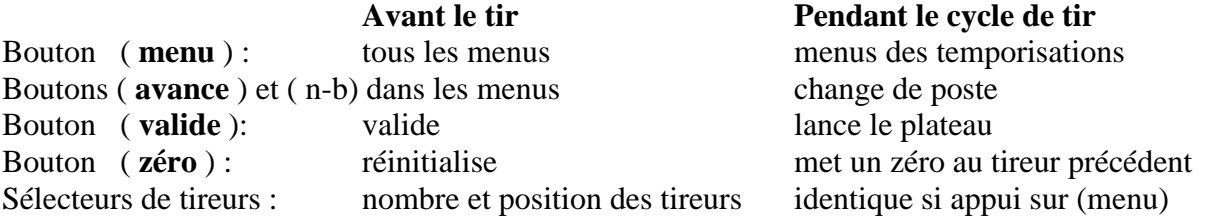

# *Organisation de la mémoire :*

- Vous avez 40 programmes possibles dans la version complète.
- La modification de la mémoire se fait par l'intermédiaire d'un logiciel qui vous permet de changer le type de tir ou seulement les plateaux et imprimer les menus de tir.

# *Le mode JETONNIERE :*

- Pour l'activer sans mettre de jetons : entrer dans le menu puis saisir 250 avec un appui sur (nobird) et valider. ==> menu 2 fois puis valide 2 fois puis no-bird puis valide.
- Pour annuler le mode : entrer dans le menu puis saisir 0 avec un appui sur (no-bird) et valider.  $\equiv$  > menu 2 fois puis valide 2 fois puis (no-bird ou valide pour mettre à 0) puis valide.
- Pour mettre une quantité de jetons : entrer dans le menu puis saisir le nombre de parcours qu'elle acceptera de lancer avec un appui prolongé sur (avance) et valider. ==> menu 2 fois puis valide 2 fois puis avance puis valide. MAXIMUM = 249 parcours.

# *Les menus :*

◆ On se déplace avec les boutons (**avance** ) ou (**no-bird** ) et on sélectionne la fonction avec le bouton ( **valide** ). Si on est perdu ou pour revenir plus vite au début, on appuie sur ( **zéro** ).

 $\rightarrow$  Quand on sélectionne une option, elle passe en ligne du haut et on peut modifier sa valeur avec avance ou recule puis on valide pour l'enregistrer.

### **Organigramme du MENU :**

• 1 **Le parcours a tirer**.

**Options :** valider pour entrer

- 2 Le nombre de jetons (mettre 0 pour avoir le mode manuel)
- 3 Tempo rafale durée de fermeture du relais pour faire une rafale.
- 4 Changer machines permet de réaffecter les machines. (ex : changer la 1 par 3 ou autre)
- 5 Réinit. Machines remet les machines dans l'ordre normal de 1 à 15
- 6 Tempo machines durée de fermeture du relais pour lancer un plateau.
- 7 Tempo départ Fixe ajoute un retard fixe au départ du plateau.
- 8 **Compteur Partiel** reset du compteur partiel mot de passe
- 9 **Compteur Total** reset du compteur total mot de passe

- 10 Change mot passe modification du mot de passe **mot de passe 0 par défaut**.
- Appuyer sur (Zéro) pour sortir des menus options.

# *Touche ZERO :*

Elle permet de réinitialiser la poulleuse comme si on venait de l'éteindre. Cela permet de revenir au point de départ quand on est dans les menus et c'est immédiat.

# *Organisation des cycles de compack :*

Les compacks sont programmés de deux manières différentes.

#### Ë**« COMPACK xxxE »**

- version entraînement avec un cycle de tir comme la fosse mais avec 5 plateaux par poste..
- pas de mise en attente du tireur entre le poste 5 et le poste 1
- après une rotation c'est le tireur qui à débuté le cycle qui recommence. Cela permet une rotation plus rapide car on peut changer de poste pendant le tir, comme a la fosse.
- pour pouvoir passer 6 tireurs, j'ai doublé le poste 5, cela permet aussi de faire tirer deux personnes avec le même fusil.

#### Ë**« COMPACK xxxC. »**

- version normale de compétition avec attente du tireur entre le poste 5 et le poste 1
- après une rotation c'est le tireur le plus à gauche qui recommence.

# **Changement du canal d'émission radio**

Cela vous permet de pouvoir gérer jusqu'à 16 cartes de réception.

## *Procédure :*

- 1. La poulleuse doit être **éteinte**.
- 2. appuyer sur ( **no-bird** ) et mettre la poulleuse en marche puis relâcher.
- 3. Vous déplacer avec les touches ( **Avance** ) et ( **no-bird** ) pour sélectionner le canal de la carte de réception.
- 4. Valider avec la touche ( **valide** ).

#### **Libellé des canaux d'émission :**

 $\rightarrow$  Fosse 1 2  $\rightarrow$  Fosse 2 3  $\rightarrow$  Skeet 4  $\rightarrow$  Plaine  $\rightarrow$  Prairie 6  $\rightarrow$  Rabbit 7  $\rightarrow$  Marais 8  $\rightarrow$  Bois  $\rightarrow$  Chêne 10  $\rightarrow$  Clairière 1 11  $\rightarrow$  Clairière 2 12  $\rightarrow$  Genêts  $\rightarrow$  Tour 14  $\rightarrow$  Etang 1 15  $\rightarrow$  Etang 2 16  $\rightarrow$  Bécasse

#### **Le sélecteur de canal sur la carte de réception ou sont branchées les machines:**

- Il contient 4 boutons d'activation et permet la sélection de 16 canaux de réception. Veiller a ce que l'émetteur radio soit sur le même canal que la carte.
- Comme repère, le canal 0 est libellé : « fosse 1 » affiché sur le boîtier de lancement.

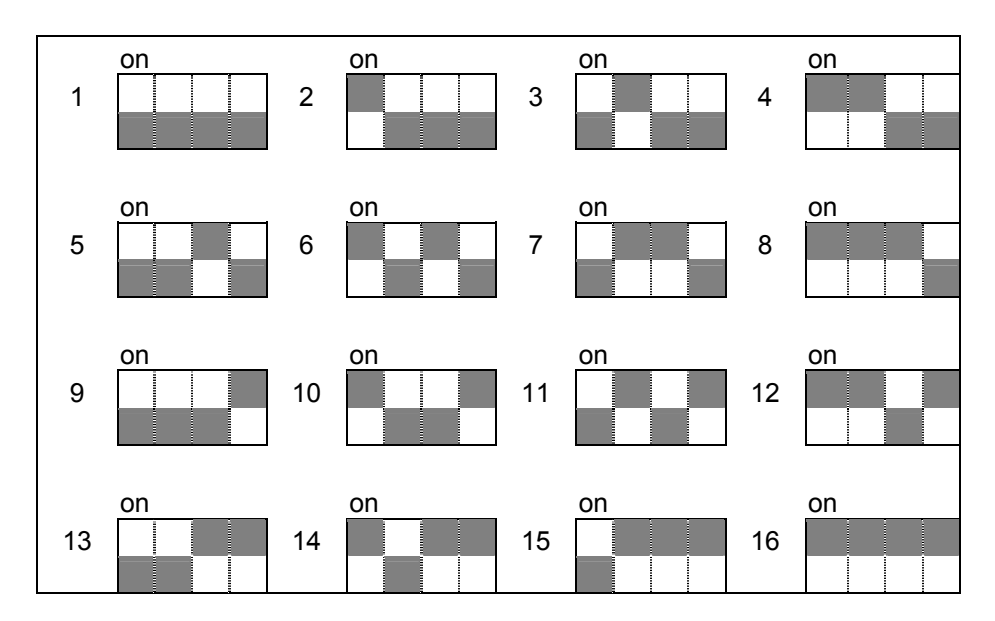

# *Mises à Jour du logiciel et informations :*

Téléchargements : http://balltrap.dyndns.org/ Messagerie : mailto://baron.jeanpierre@free.fr

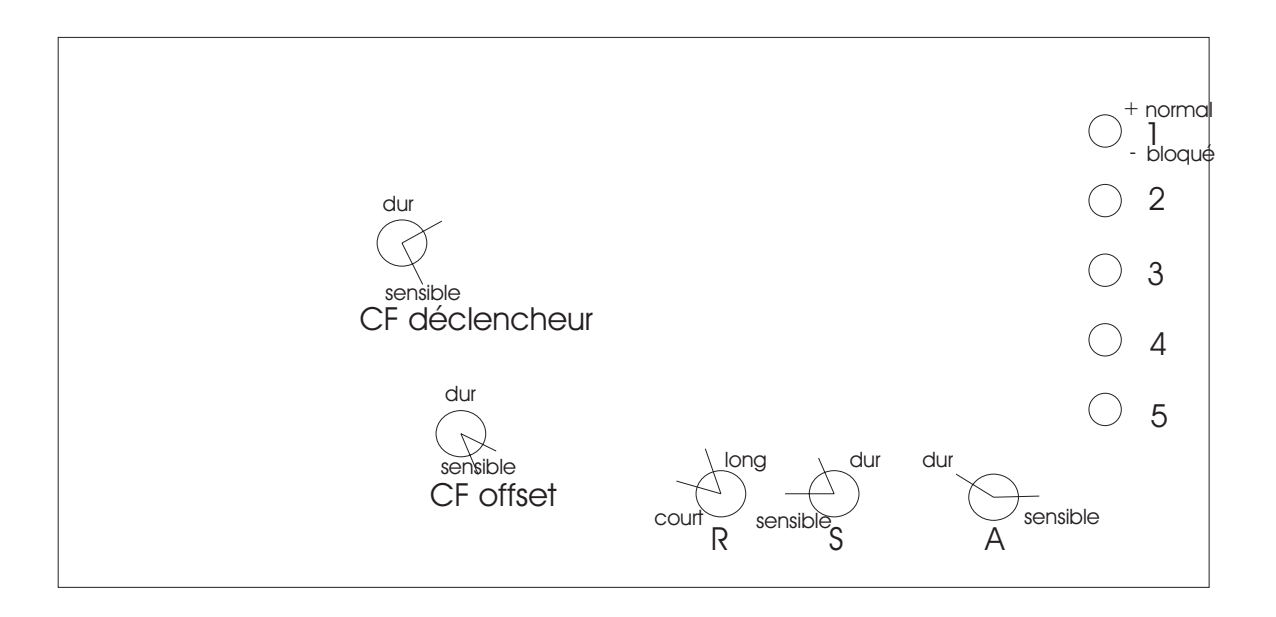

Les 5 résistances de droite sont des chuteurs de micros à utiliser lorsque la carte est trop sensible. dévisser les 5 pour durcir et éviter de dépasser le milieu. Si le réglage est bon mais qu'un coup de fusil très lointain déclenche le lancement, il faut visser les 5 potentiomètres en conservant éventuellement les différences.

CF déclencheur règle le niveau de détection du coup de fusil pour le micro ouvert. CF offset fait de même pour les quatre autres micros. La led rouge doit s'éteindre lors d'un coup de fusil.

le R règle le retard pour diminuer la détection de la fermeture de fusil bloquant sur un appel trop court si il est réglé trop haut ou détection trop dure.. ATTENTION: peut être bloquant sur une voix mélodieuse si réglé après le milieu.

le S règle la sensibilité générale, elle est très violente et deviens bloquante vers son milieu son réglage idéal se trouve vers 11 heures.

Le A règle l'anti bruit général, et permet un réglage plus fin du S

Pour un réglage de fosse, on peut régler le S très bas et le A très haut. ce n'est pas recommandé pour le compack car il risque de déclencher le plateau suivant sur un coup de fusil de redoublement après une durée de 1 seconde.

# Connexions des micros et machines (Les deux connecteurs du bas)

DB25 Femelle pour les machines

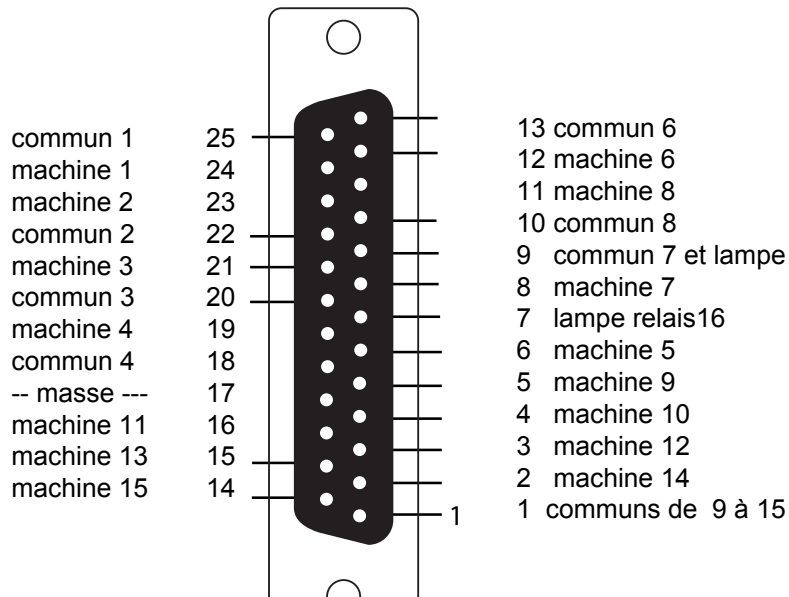

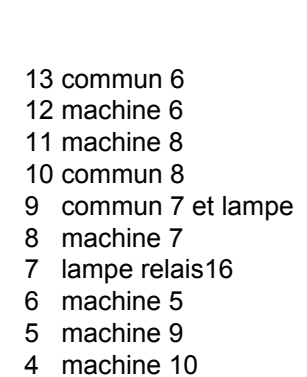

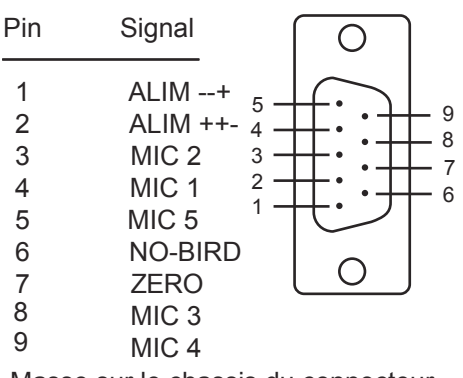

DB9 Male pour micros et alimentation

Masse sur le chassis du connecteur pour le No-bird, zero, pause et micros.

Pour information: les numéros de broches marqués sur les connecteurs permettent de suivre le fil. Ils sont tous marqués prés des trous ou des pins de connexions.

# Connexions RS 232 et jetons

*Pour la jetoniére:*

Connecter le jeton en broche 1 et sa masse en broche 9 L'alimentation se fait avec le + de la broche 6 et la masse en broche 5

#### *Pour le port série (RS 232)*:

Lors du fonctionnement de la poulleuse on ne peut que lire les informations. La broche 3 (TXD) ne doit pas être connectée. Si un ordinateur est branché sans modifications, la carte son ne fonctionnera pas.

#### DB9 Male pour port série et jeton

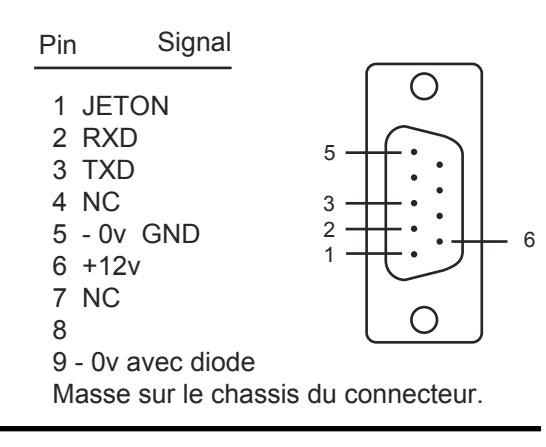

# Organisation de la mémoire

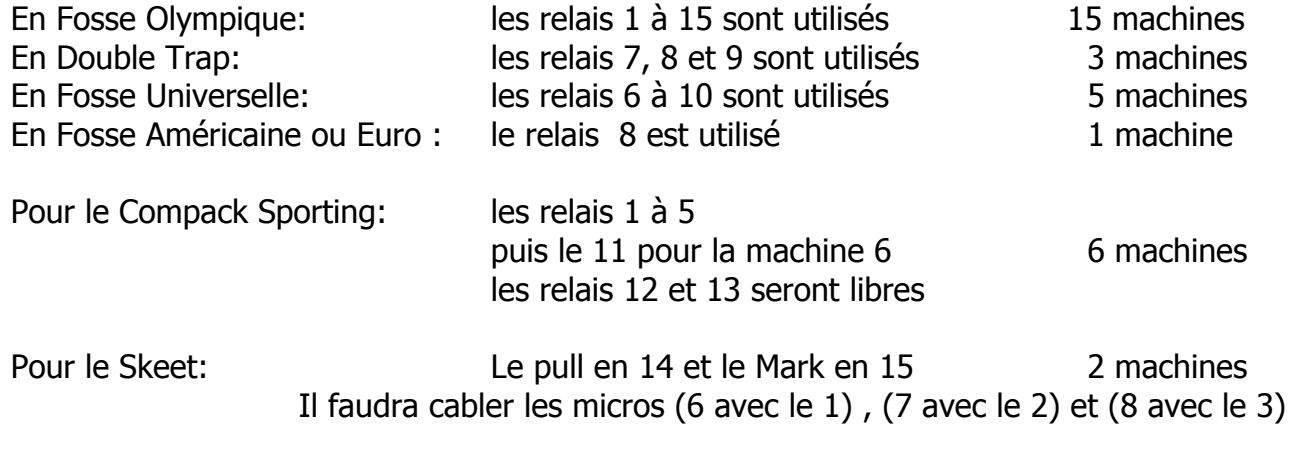

Lors d'un retard aléatoire ou fixe long, le relais 16 de la lampe est activé.

### **Poulleuse Vocale JPB**

# *Aide rapide de démarrage :*

- 1. Pour mettre la poulleuse en fonction, l'interrupteur se trouve derrière.
- 2. Sélectionner les tireurs en montant les boutons de 1 à 6
- 3. Appuyer une fois sur (valide) pour lancer le cycle de tir.
- 4. Le micro affiché est armé , prêt a lancer.
	- \* avec (valide) vous lancerez le plateau indiqué sur l'afficheur.
- 5. En fin de parcours, sur d'appuyer (valide) effacer le score.

**→ Si vous êtes perdu dans les menus :** un appui sur le bouton (zéro) vous ramènera à l'affichage initial.

# Ë **Pour la démonstration ou le test des machines**:

- 1. Ne pas mettre de tireurs, les 6 boutons vers le bas.
- 2. Appuyer sur la touche ( valide ) pour lancer la démonstration.
- 3. le lancement se fait par la touche ( valide ) ou le micro N°1
- 4. en fin de démonstration, appuyer sur ( menu ) pour sortir.

**→** En cas de **no-bird tiré**, il faut appuyer sur le bouton ( no-bird ) pour reculer dans la mémoire.

**→ En cas plateau non tiré**, il faut appuyer sur le bouton ( avance ) pour aller au tireur suivant.

# **→ Pour enlever un tireur en cours de tir :**

Normalement la poulleuse est arrêtée sur le poste du tireur à enlever.

- 1. Lire le numéro de tireur sur l'écran de la Poulleuse.
- 2. descendre le bouton d'activation du numéro de tireur.
- 3. appuyer sur ( avance ) pour aller au tireur suivant. Le tireur désactivé ne sera plus actif.

# **→ Pour changer le type des lancements :**

- 1. Appuyer sur (menu) puis (valide), lire l'écran
- 2. avec  $(+)$  et  $(-)$  vous changerez le type de lancements.
- 3. appuyer sur (valide ) pour enregistrer la modification.

# *Aide rapide de démarrage :*

- 1. Pour mettre la poulleuse en fonction, l'interrupteur se trouve derrière.
- 2. Sélectionner les tireurs en montant les boutons de 1 à 6
- 3. Appuyer une fois sur (valide) pour lancer le cycle de tir.
- 4. Le micro affiché est armé , prêt a lancer.
	- \* avec (valide) vous lancerez le plateau indiqué sur l'afficheur.
- 5. En fin de parcours, sur d'appuyer (valide) effacer le score.

# **→ Si vous êtes perdu dans les menus :**

un appui sur le bouton (zéro) vous ramènera à l'affichage initial.

# Ë **Pour la démonstration ou le test des machines**:

- 1. Ne pas mettre de tireurs, les 6 boutons vers le bas.
- 2. Appuyer sur la touche ( valide ) pour lancer la démonstration.
- 3. le lancement se fait par la touche ( valide ) ou le micro N°1
- 4. en fin de démonstration, appuyer sur ( menu ) pour sortir.

**→** En cas de **no-bird tiré**, il faut appuyer sur le bouton ( no-bird ) pour reculer dans la mémoire.

**→ En cas plateau non tiré**, il faut appuyer sur le bouton ( avance ) pour aller au tireur suivant.

# **→ Pour enlever un tireur en cours de tir :**

Normalement la poulleuse est arrêtée sur le poste du tireur à enlever.

- 1. Lire le numéro de tireur sur l'écran de la Poulleuse.
- 2. descendre le bouton d'activation du numéro de tireur.
- 3. appuyer sur ( avance ) pour aller au tireur suivant. Le tireur désactivé ne sera plus actif.

# **→ Pour changer le type des lancements :**

- 1. Appuyer sur (menu) puis (valide), lire l'écran
- 2. avec  $(+)$  et  $(-)$  vous changerez le type de lancements.
- 3. appuyer sur (valide ) pour enregistrer la modification.